# **Autodesk®** Inventor<sup>®</sup> 2015

# **Aufbaukurs KONSTRUKTION**

Vierte, vollständig überarbeitete Auflage

Viele praktische Übungen am Konstruktionsobjekt **GETRIEBE** 

Konstruieren von Druckfedern, Gehrungen, Gestellen, Kegelrädern, Keilwellen, Lagern, Rollenketten, Stirnrädern, Schraubenverbindungen, Wellen, Zahnriemen und Zugfedern mit dem Inventor-Konstruktionstool

### **Christian Schlieder**

**Autodesk®** 

# LEICHT VERSTÄNDLICH - KOMPLEXES ÜBUNGSBEISPIEL

# Inventor<sup>®</sup> 2015 **Aufbaukurs KONSTRUKTION** Vierte, vollständig überarbeitete Auflage Viele praktische Übungen am<br>Konstruktionsobjekt<br>GETRIEBE

Konstruieren von Druckfedern, Gehrungen, Gestellen,<br>Kegelrädern, Keilwellen, Lagern, Rollenketten, Stirn-<br>rädern, Schraubenverbindungen, Wellen, Zahnriemen<br>und Zugfedern mit dem Inventor-Konstruktionstool

### **Weiterführende Literatur**

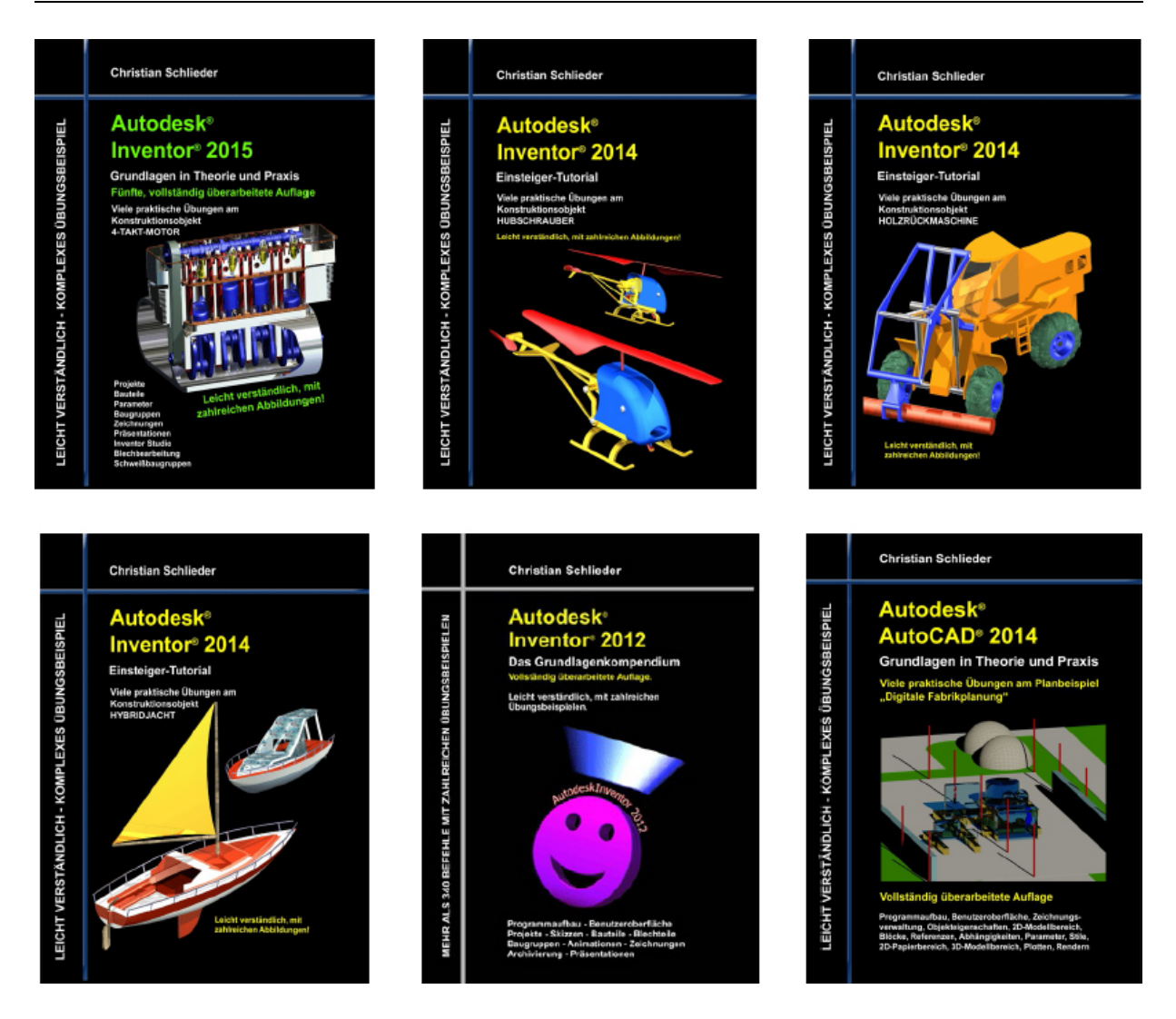

### Eine Übersicht über alle Bücher finden Sie im Internet unter:

### **<http://www.cad-trainings.de/html/Literatur.html>**

Alle im Buch enthaltenen Informationen wurden nach bestem Wissen und Gewissen geprüft.

Da Fehler nicht ausgeschlossen werden können, übernehmen Autor und Verlag weder Verantwortungen, Verpflichtungen oder Garantien jeglicher Art, noch Haftung für die Benutzung der bereitgestellten Informationen. Autor und Verlag übernehmen keine Gewähr dafür, dass die beschriebenen Vorgehensweisen oder Verfahren frei von Rechten Dritter sind.

Das Werk ist urheberrechtlich geschützt. Übersetzung, Nachdruck, Vervielfältigung, sonstige Verarbeitung des Buches oder von Teilen daraus sind ohne Genehmigung des Autors nicht erlaubt.

Autodesk® Inventor® 2015 ist ein eingetragenes Markenzeichen von Autodesk, Inc. und/ oder seiner Tochtergesellschaften und/ oder der Tochterunternehmen in den USA und anderen Ländern.

© 2014 Christian Schlieder

### **INHALTSVERZEICHNIS**

### 1. **[DER UMGANG MIT DEM BUCH](#page-8-0)**

**[1.1 Zielgruppe & Aufbau des Buches](#page-8-1)**

**[1.2 Digitales Zubehör zum Buch](#page-9-0)** 2. **[DIE ERSTEN SCHRITTE IM PROGRAMM](#page-10-0)**

**[2.1 Bearbeiten der Anwendungsoptionen](#page-10-1)**

### **2.2 Öffnen des Projektes** 3. **KOMPLETTIERUNG DES KURBELTRIEBES**

**3.1 Theoretische Grundlagen zum Zahnriemenantrieb**

### **3.2 Konstruktion eines Zahnriemenantriebes**

- 3.2.1 Befehlsgrundlagen ZAHNRIEMEN-**GENERATOR**
- 3.2.2 Zahnriemenantrieb zwischen Nockenund Kurbelwelle erzeugen
- 3.2.3 Befehlsgrundlagen ZUGFEDER-KOMPONENTEN-GENERATOR
- 3.2.4 Spannrolle des Zahnriemens mit einer Zugfeder beaufschlagen

### **3.3 Konstruktion einer Druckfeder**

3.3.1 Erzeugen einer geschnitten dargestellten Ansicht

- 3.3.2 Befehlsgrundlagen DRUCKFEDER-**GENERATOR**
- 3.3.3 Druckfeder zwischen Ventil und Zylinderkopf erzeugen

### 4. **GETRIEBEKONSTRUKTION**

### **4.1 Theoretische Grundlagen zum Getriebeaufbau**

### **4.2 Lagerung der Wellen**

- 4.2.1 Lagerhalterungen importieren
- 4.2.2 Befehlsgrundlagen LAGER-GENERATOR
- 4.2.3 Erzeugen eines Zylinderollenlagers
- 4.2.4 Modellbaum strukturieren
- 4.2.5 Importieren der oberen Lagerhalterungen
- 4.2.6 Modellbaum strukturieren

### **4.3 Befestigung der Lagerhalterungen**

- 4.3.1 Befehlsgrundlagen SCHRAUBENVERBINDUNGS-GENERATOR
- 4.3.2 Lagerhalterungen der Antriebswelle miteinander verbinden
- 4.3.3 Lagerhalterungen der Wellen am Motorgehäuse befestigen

### **4.4 Konstruktion der Getriebewellen**

- 4.4.1 Platzieren der Lamellenkupplung
- 4.4.2 Befehlsgrundlagen WELLEN-GENERATOR
- 4.4.3 Konstruktion der Antriebswelle
- 4.4.4 Befestigungsflansch der Antriebswelle mit Bohrungen versehen
- 4.4.5 Schrauben aus dem Inhaltscenter importieren
- 4.4.6 Abschließende Arbeiten an der Antriebswelle
- 4.4.7 Importieren der Halterungen für die Rücklaufwelle
- 4.4.8 Konstruktion der Rücklaufwelle
- 4.4.9 Konstruktion der Abtriebswelle

### **4.5 Konstruktion der Zahnradpaare**

- 4.5.1 Befehlsgrundlagen STIRNRÄDER-**GENERATOR**
- 4.5.2 Konstruktion des Zahnradpaares für den ersten Gang
- 4.5.3 Konstruktion der Zahnradpaare der restlichen Vorwärtsgänge
- 4.5.4 Importieren der Zahnräder für den Rückwärtsgang
- 4.5.5 Wellen und Zahnräder mit Bewegungsabhängigkeiten versehen

### **4.6 Konstruktion des Kegelradgetriebes**

- 4.6.1 Welle und Lager zur Platzierung der Kegelräder erzeugen
- 4.6.2 Befehlsgrundlagen KEGELRÄDER-**GENERATOR**
- 4.6.3 Konstruktion des Kegelradgetriebes

### **4.7 Rollenketten erzeugen**

- 4.7.1 Befehlsgrundlagen ROLLENKETTEN-**GENERATOR**
- 4.7.2 Konstruktion der Antriebskette
- 4.7.3 Kettenantrieb mit Bewegungsabhängigkeiten versehen
- 4.7.4 Animation des gesamten Bewegungsapparates
- 4.7.5 Konstruktion der Rollenkette für die Gangschaltung
- 4.7.6 Kettenschaltung mit Schalthebel und Kegelradpaar versehen

### **4.8 Konstruktion einer Keilwellenverbindung**

- 4.8.1 Befehlsgrundlagen KEILWELLEN-**GENERATOR**
- 4.8.2 Erzeugen einer Keilwellenverbindung an der Getriebeausgangswelle

### **4.9 Der Gestellgenerator**

- 4.9.1 Befehlsgrundlagen GESTELL-**GENERATOR**
- 4.9.2 Erzeugen des Motorradrahmens und der beiden Reifen
- 4.9.3 Befehlsgrundlagen GEHRUNG
- 4.9.4 Rohrsegmente aneinander anpassen
- 5. **SCHLUSSWORT**
- 6. **INDEX**

# <span id="page-8-0"></span>**1 Der Umgang mit dem Buch**

### <span id="page-8-1"></span>**1.1 Zielgruppe & Aufbau des Buches**

Dieses Buch ist ein Aufbaukurs für Fortgeschrittene, die mit den Grundlagen von **Autodesk® Inventor® 2015** bereits vertraut sind. Das Programm verfügt im Baugruppenbereich über ein Register **Konstruktion** welches zur Berechnung und Konstruktion, speziell im Maschinenbau verwendeter Komponenten dient. In einem komplexen Übungsbeispiel wird der Leser theoretische Grundlagen einiger Befehle aus diesem Register erlernen und anschließend praktisch umsetzen.

Das verwendete Übungsbeispiel baut auf das Grundlagenbuch **Autodesk® Inventor® 2015 – Grundlagen in Theorie und Praxis** auf, in welchem ein vereinfachter 4-Takt-Motor erstellt wurde. Dieser Motor wird im vorliegenden Buch um ein Getriebe erweitert.

In diesem Buch werden die folgenden Befehle des Registers **Konstruktion** behandelt:

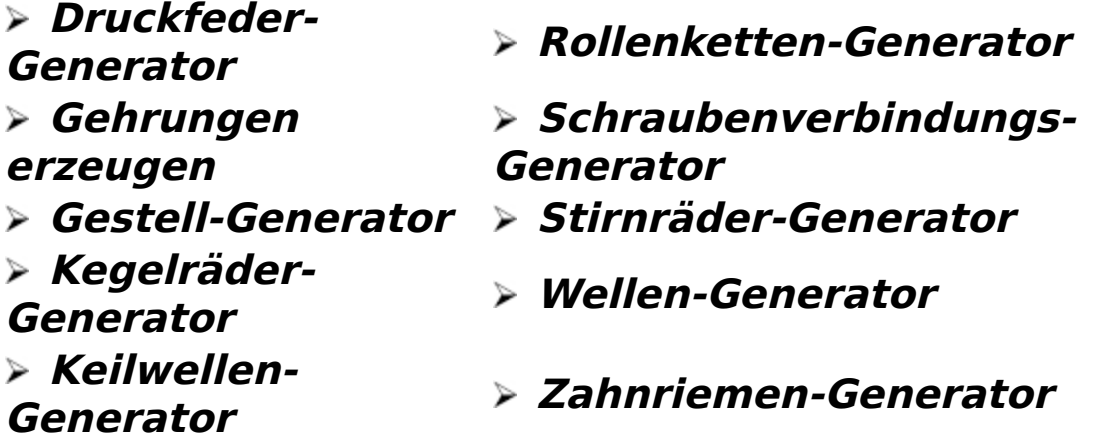

### **Lager-Generator Zugfeder-Generator**

Das Übungsbeispiel bietet genügend Möglichkeiten, die Befehlsketten sporadisch zu verlassen und eigene Versuche mit den Befehlen zu starten.

### <span id="page-9-0"></span>**1.2 Digitales Zubehör zum Buch**

Um die Übungen aus diesem Buch durchführen zu können, benötigen Sie das vorgefertigte Übungsprojekt, welches von der folgenden Webseite heruntergeladen werden muss:

### **<http://www.cad-trainings.de/html/Download.html>**

Erstellen Sie auf Ihrem PC an einem geeigneten Speicherort einen neuen Ordner **Übung-Konstruktion – 2015**. Speichern Sie die heruntergeladene ZIP-Datei in diesem Ordner und entpacken Sie diese darin.

# <span id="page-10-0"></span>**2 Die ersten Schritte im Programm**

### <span id="page-10-1"></span>**2.1 Bearbeiten der Anwendungsoptionen**

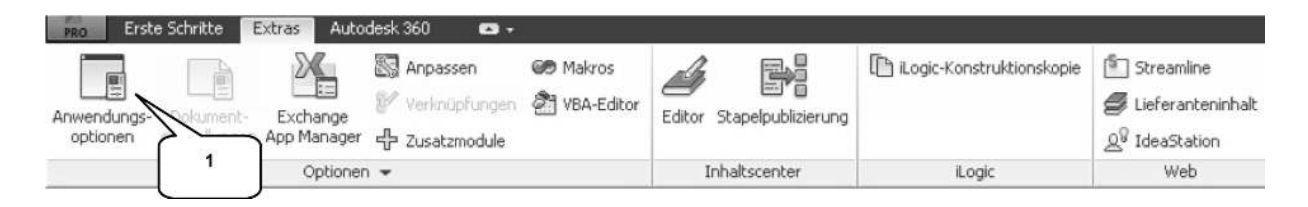

Um die Übungen fehlerfrei umsetzen zu können wird empfohlen, einige Grundeinstellungen zu kontrollieren. Wechseln Sie hierfür ins Register **Extras** um dort den Befehl **Anwendungsoptionen** (1) zu starten. Beginnen Sie mit dem Register **Anzeige** (2):

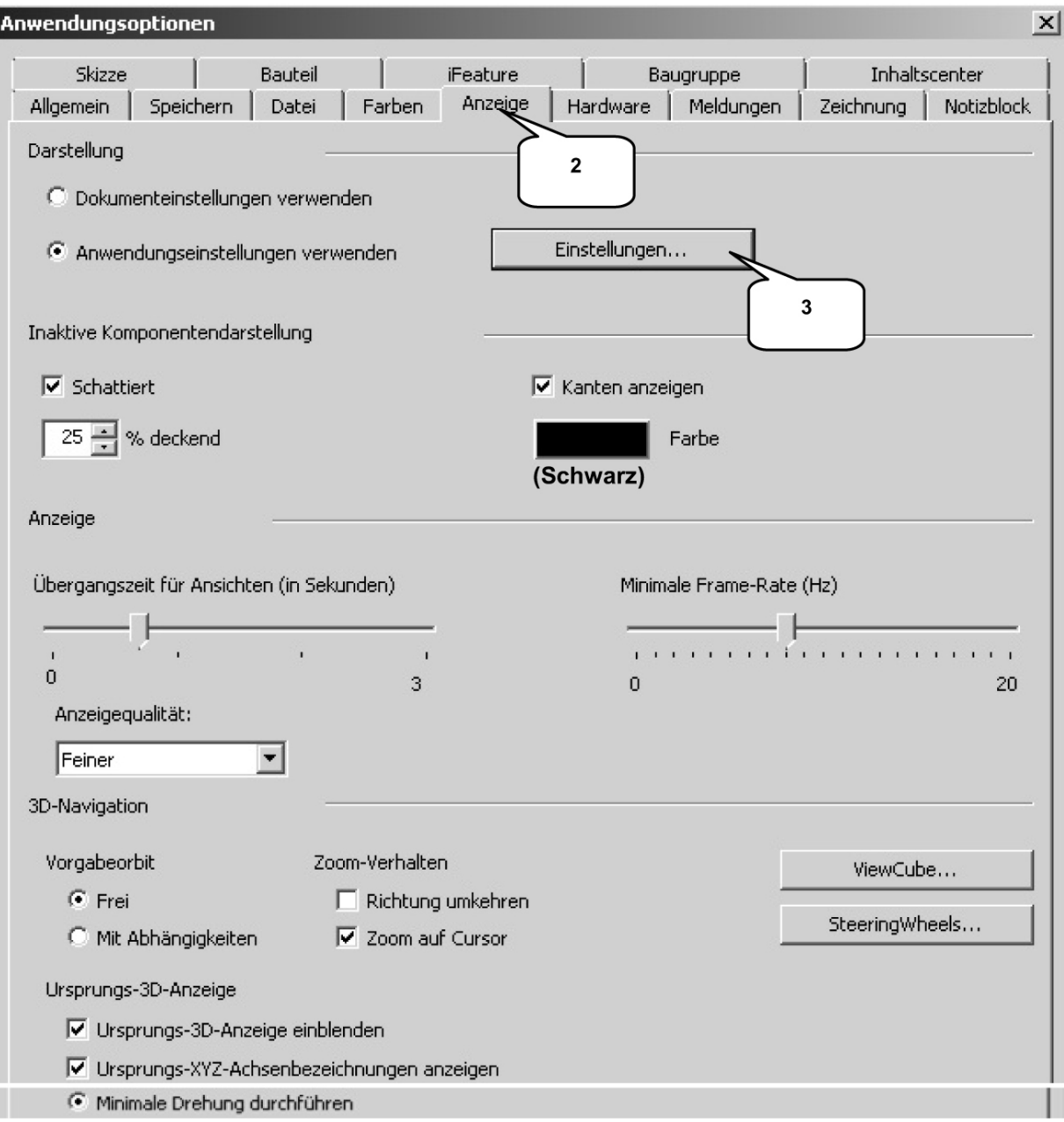

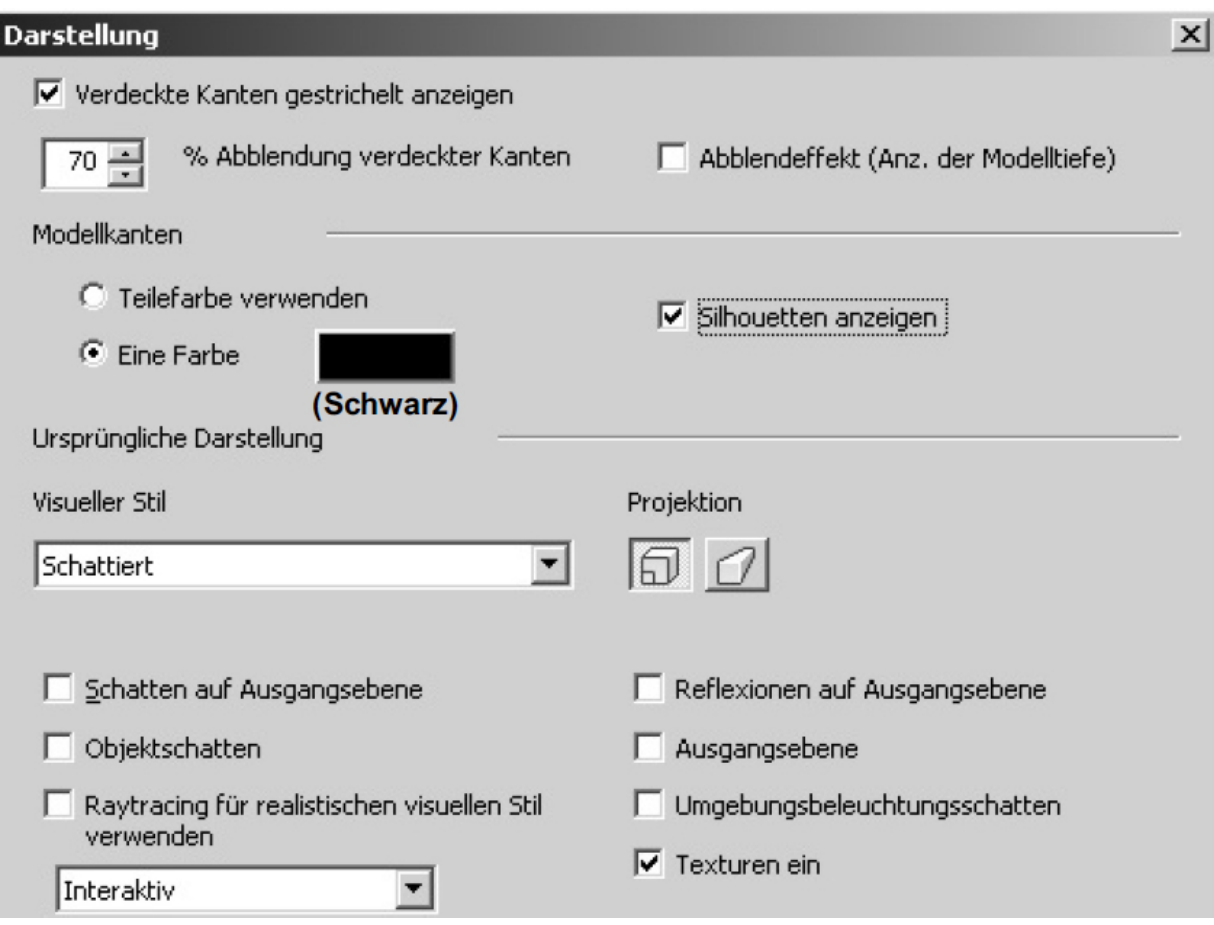

In den **Einstellungen** (3) sind die oben stehenden zu übernehmen um dann im Register **Zeichnung** (4) die folgenden Grundeinstellungen umzusetzen:

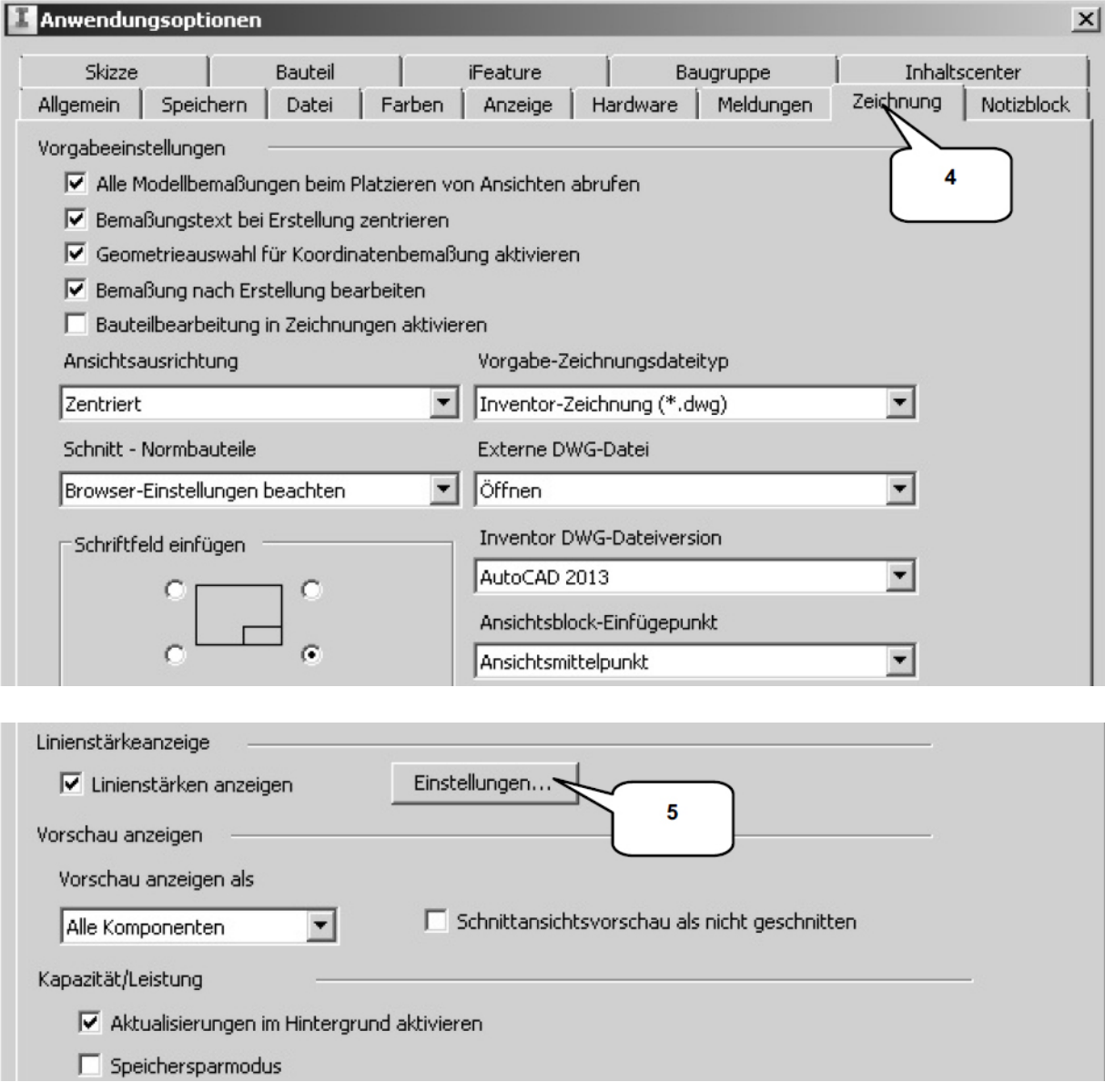

### Über die **Einstellungen** (5) gelangt man zu den **Linienstärken**, die ebenfalls zu ändern sind:

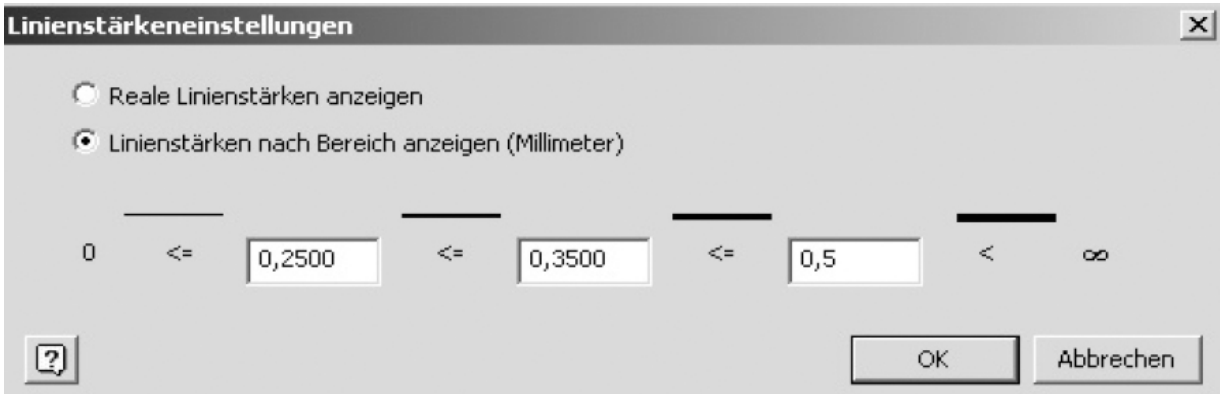

### Im Register **Baugruppe** (6) sind dann die folgenden Änderungen zu übernehmen:

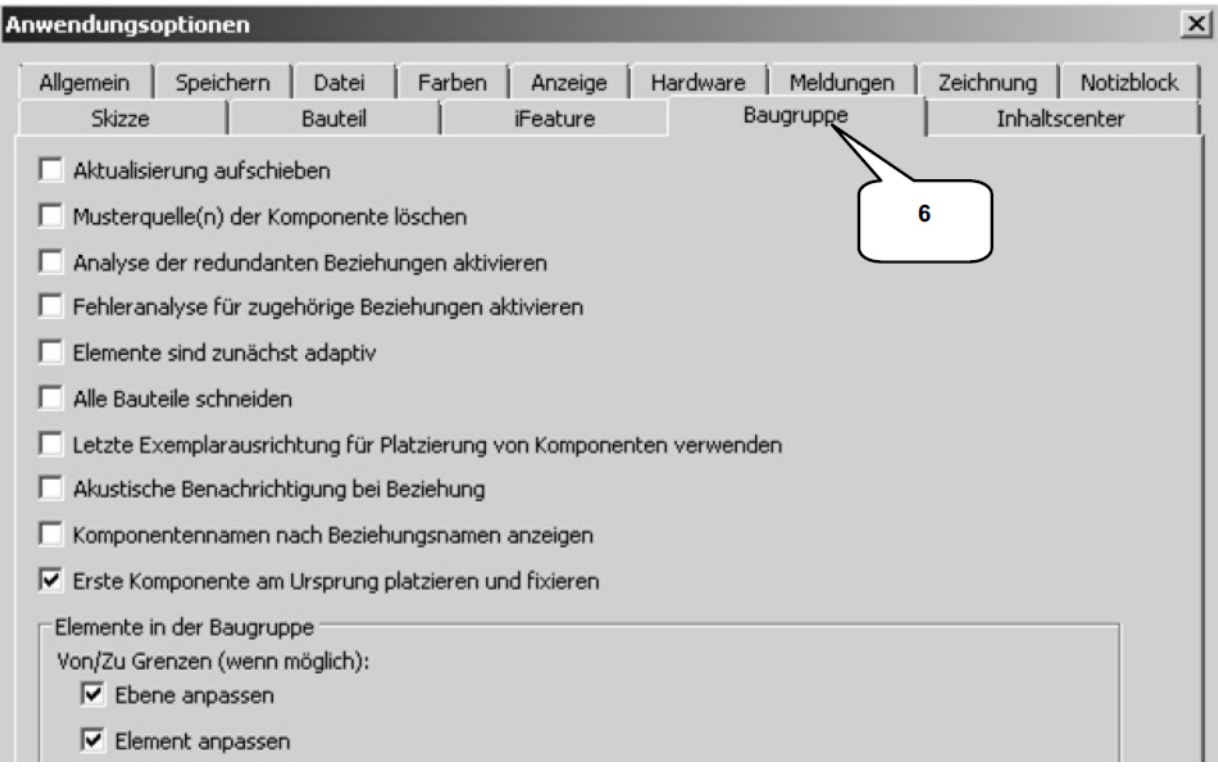

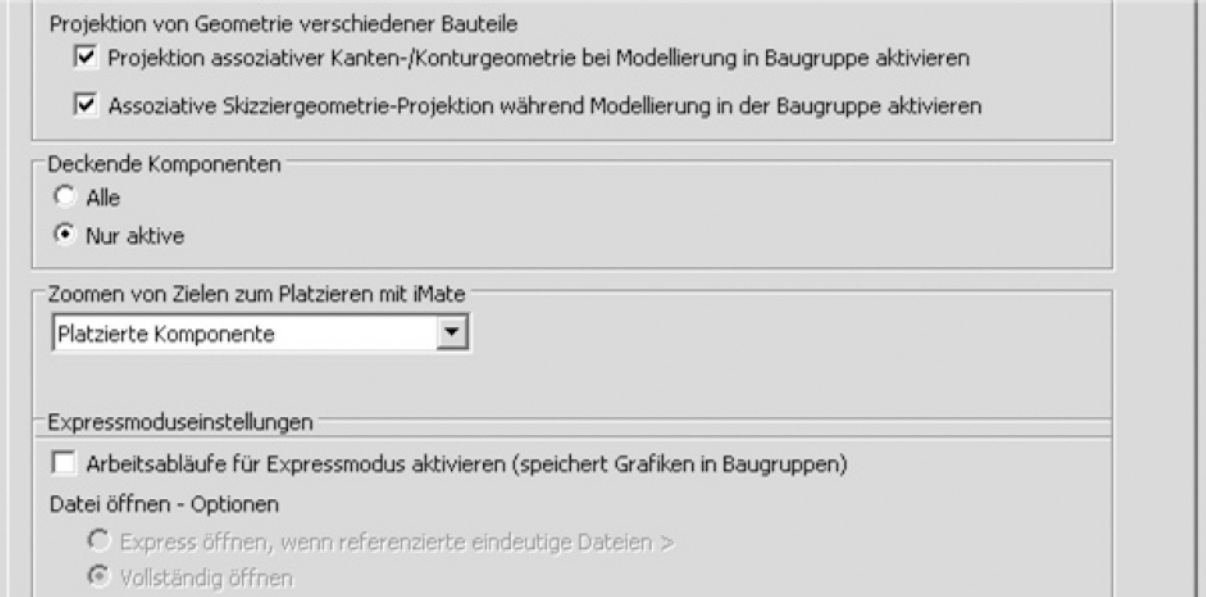

## Weitere Änderungen erfolgen im Register **Bauteil** (7):

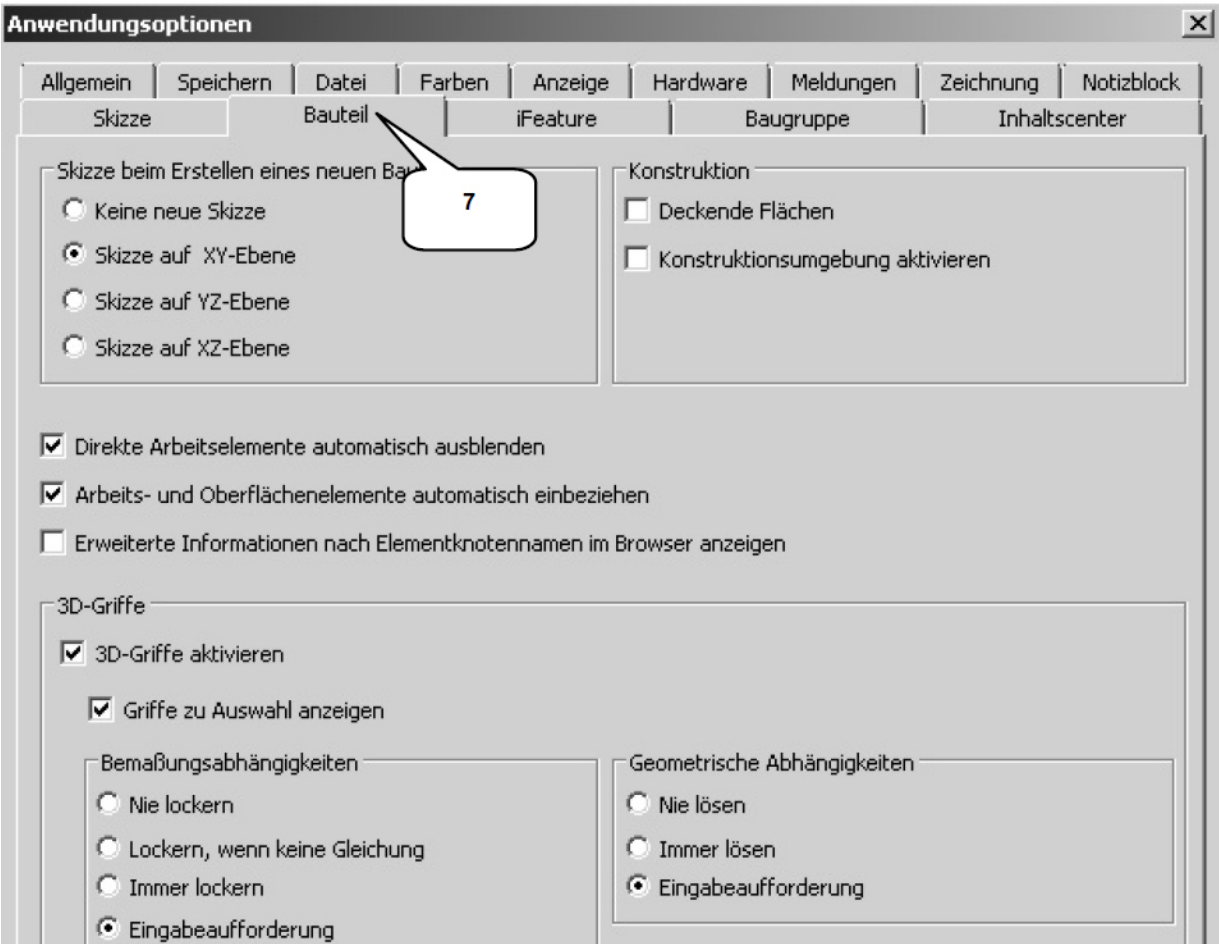

### Abschließend sind die Einstellungen im Register **Skizze** vorzunehmen (8)

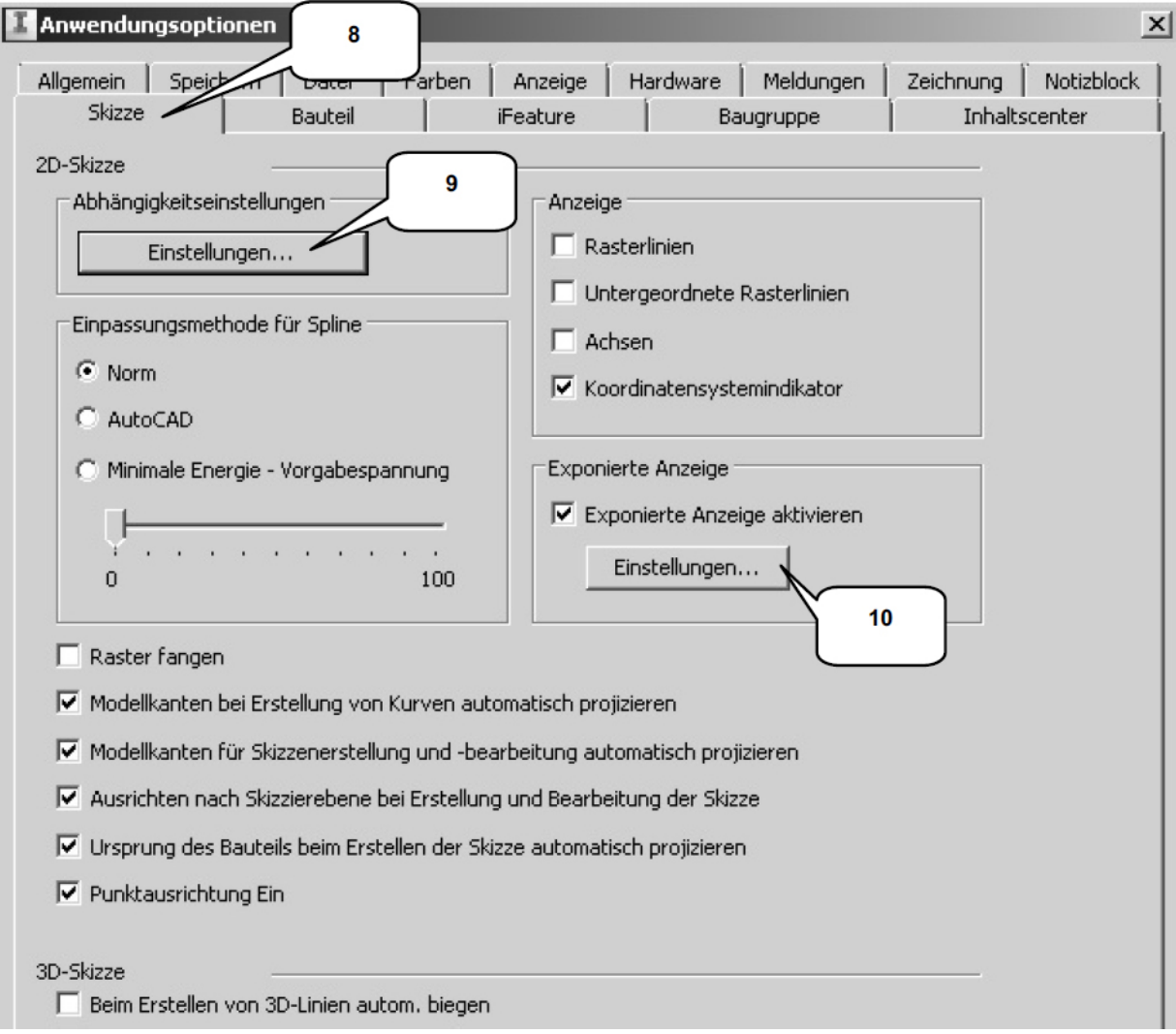

In den **Abhängigkeitseinstellungen** (9) sollten die darin befindlichen drei Register wie folgt voreingestellt werden:

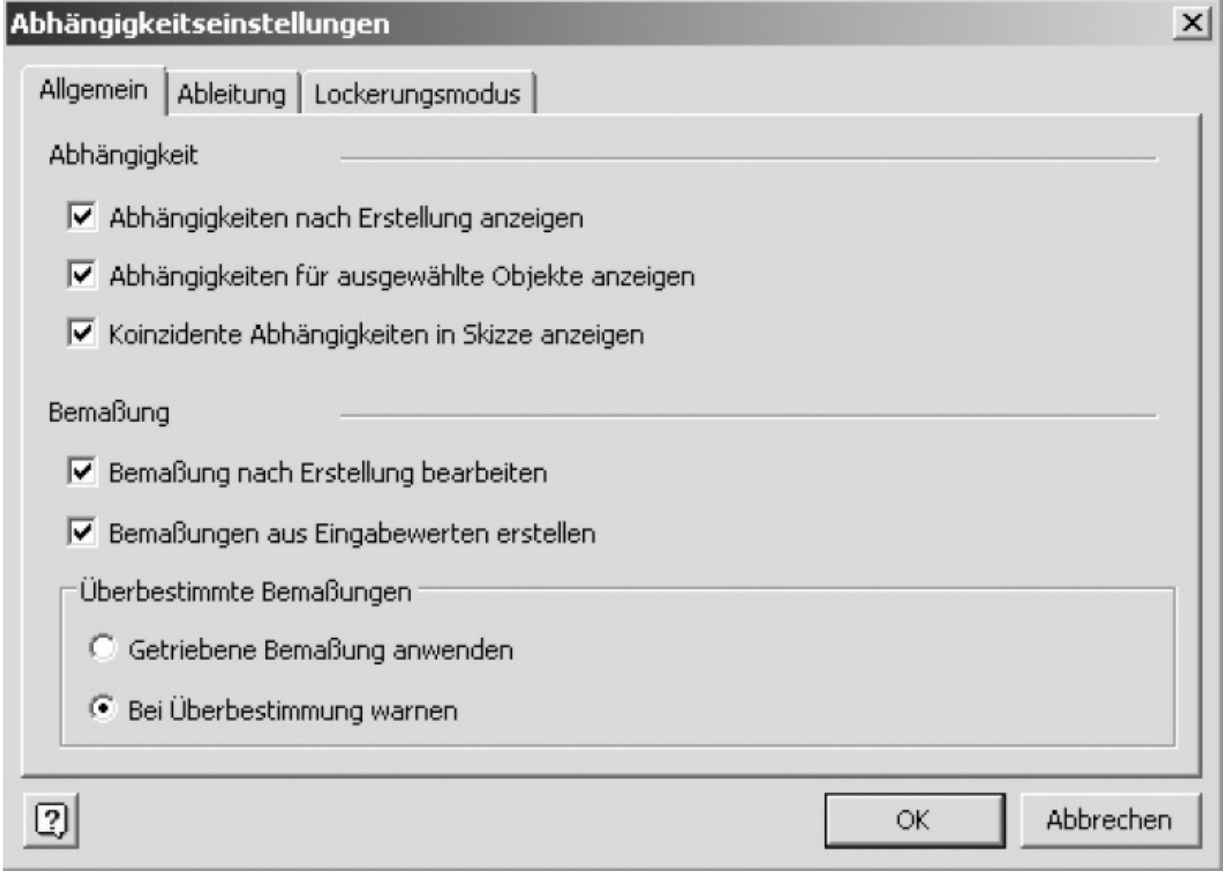